March 2018

# KAHOOT. FOR BUSINESSES

Make training, events and presentations fun and engaging in your company

# KAHOOT CONDENSED

Kahoot! is an education and entertainment content platform that makes learning FUN and ENGAGING through quiz games.

KV

#### **GROWTH ACCELERATING: OVER 70M UNIQUE MONTHLY ACTIVE USERS** 75% YoY growth

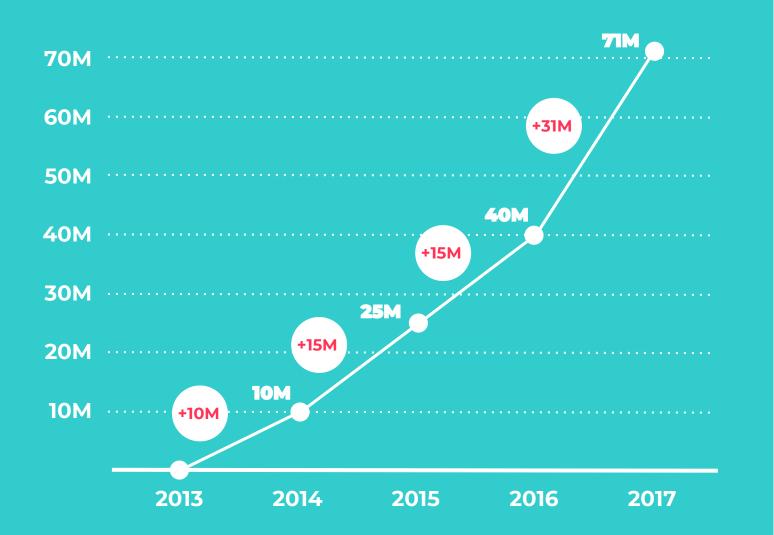

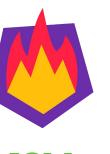

#### HIGHLIGHTS

**42M** MAUs in the U.S.

**1.6B** Cumulative players 20M Mobile games played in 5

months

17M

Corporate MAUs

Minutes per game session

K! Studio games played in 5 months

**3.3** Games played per second **206** Countries active **51M** Kahoot games on platform

[This] Norwegian company has taken the globe by storm. -EdSurge

## 25% OF THE FORTUNE 500 ARE KAHOOT?'ING

Over 1M corporate employees use Kahoot! for training, presentations, events and team building.

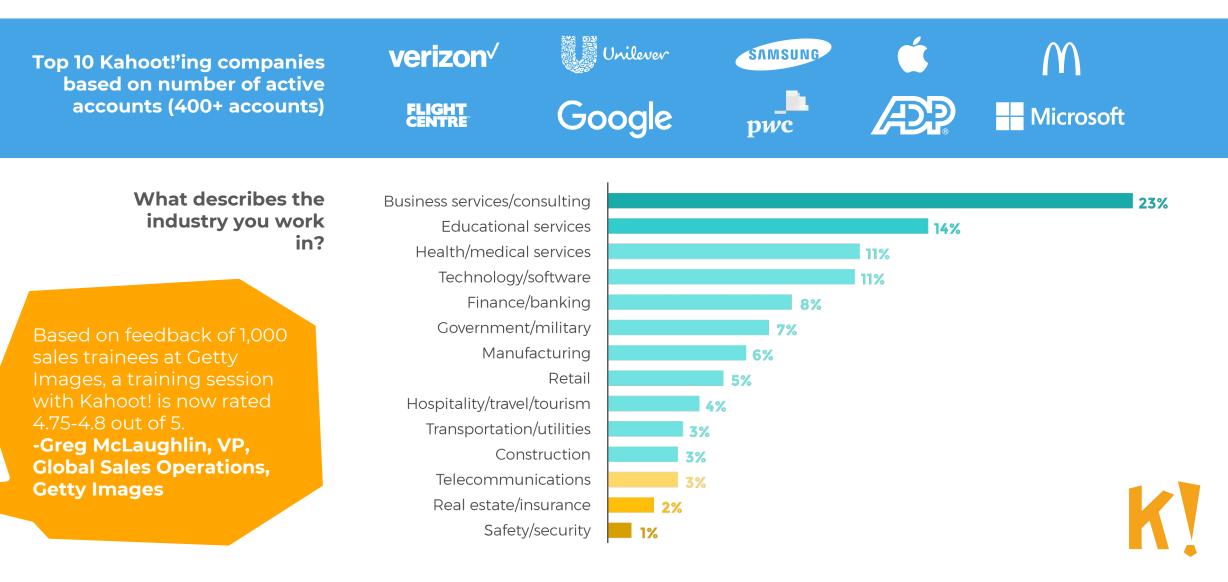

# **COMMON USE CASES**

Training and work-development is key

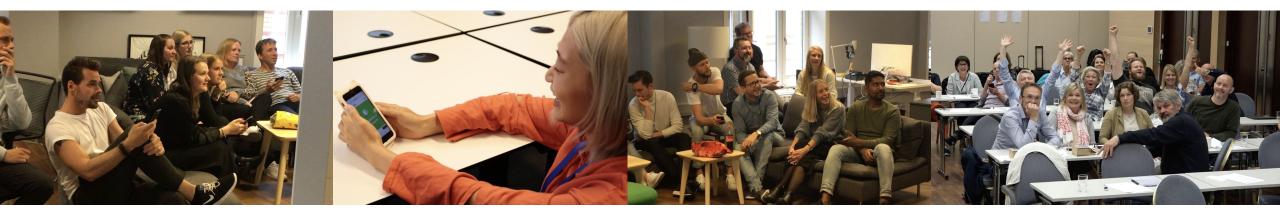

# Internal updates & workshops

Anything from team meetings to communicating to colleagues

To enhance presentations

Make audience remember content

Make audience more engaged in the content

#### Onboarding training

New employees

Training in several areas:

how the company works, culture, business goals/visions.

Also introductions to new employees: who they are, getting to know others etc.

# Product & consulting

Adding concrete knowledge about specific areas in the company:

- New products
- New features
- New services
- New markets
- Change management, on site training, sales etc.

#### **Entertainment/ events**

Ice breaker in Kick Off, brighten the atmosphere, for fun at x-party, seminars, welcome session or general learning sessions

Fun and engaging to get energy up or trigger the competitive feeling in the room!

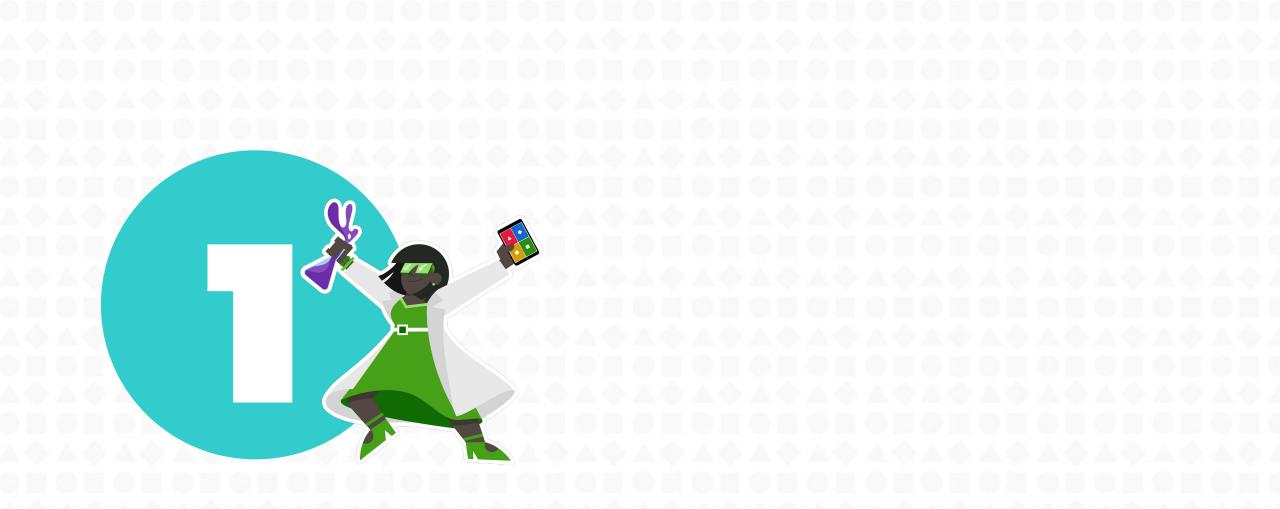

# **6 REASONS TO GET STARTED** with Kahoot! in your company

# Boring training? NEVER AGAINS

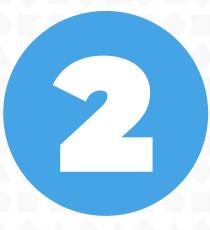

# Engaging, interactive presentations

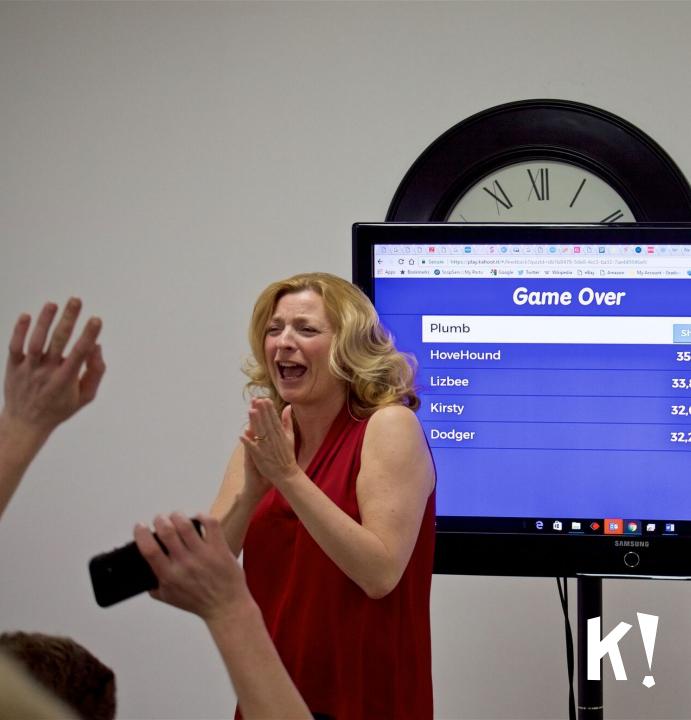

New way to onboard employees

KI

# Bring more fun to your events!

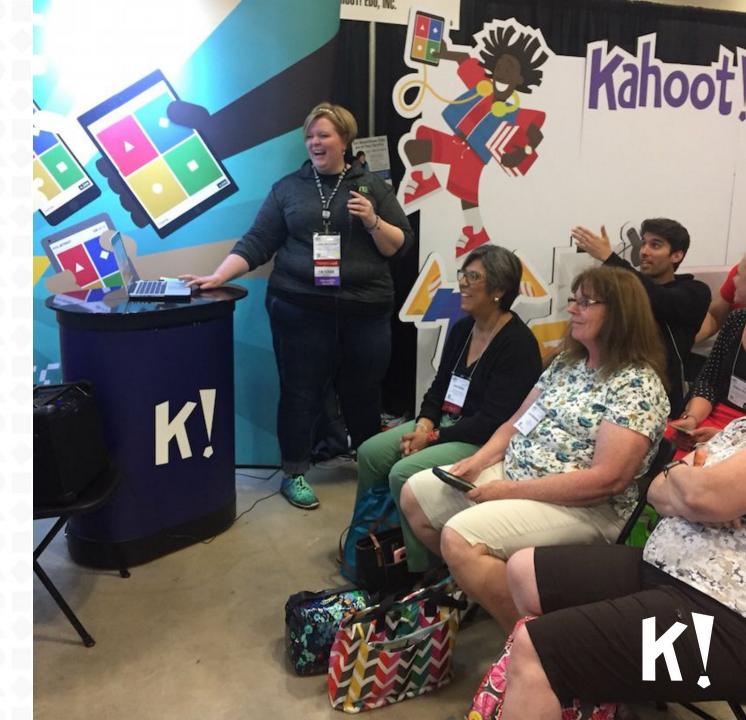

Connect teams, even remotely

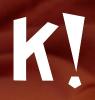

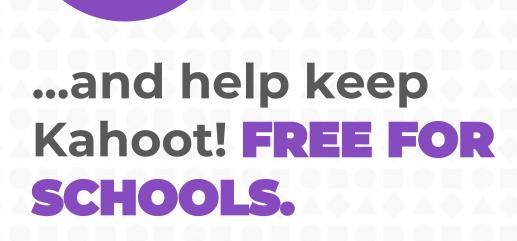

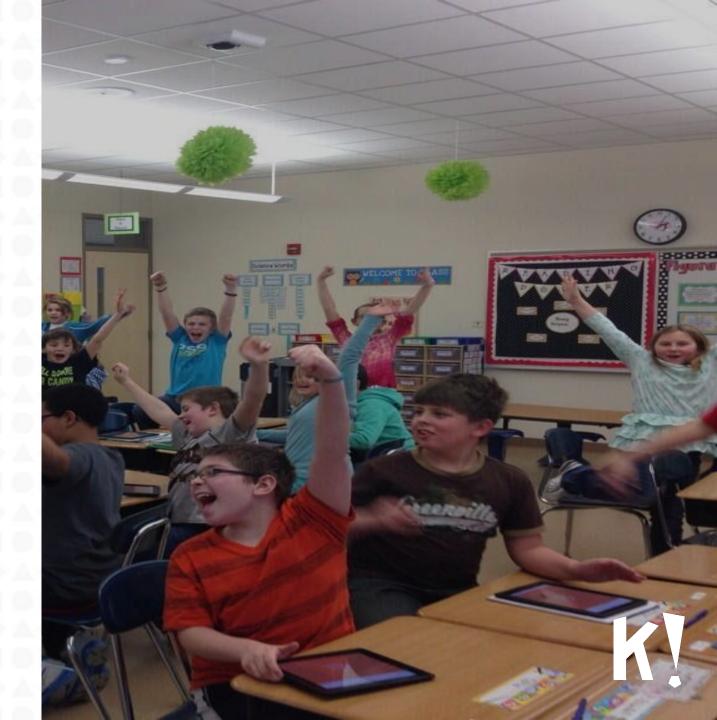

# **CHOSE A PREMIUM PLAN** for your company

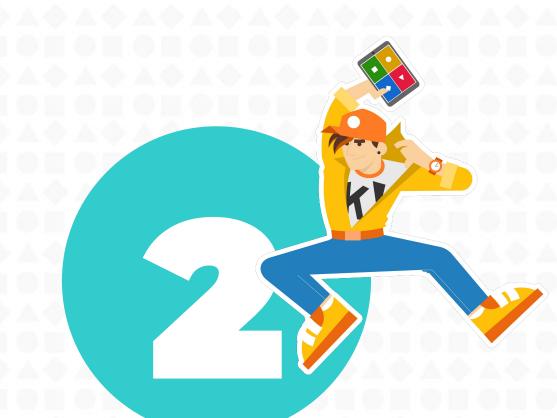

# facebook

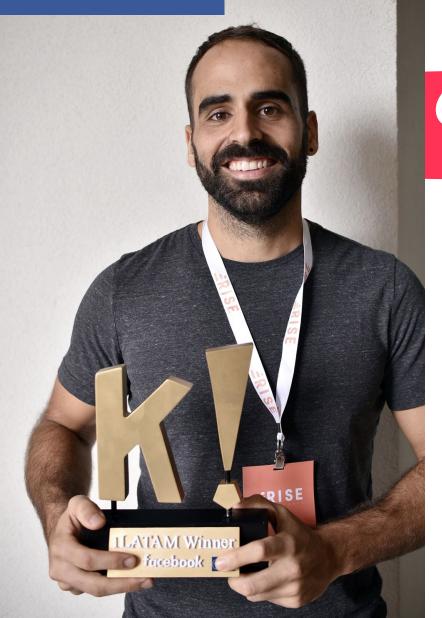

## TOP COMPANIES UPGRADING TO KAHOOT! FOR BUSINESSES

Sales training, meetings, events, team offsites – in all of these scenarios, Kahoot! connects the audience and keeps everyone engaged. -Leo Silva, LATAM Sales Training Partner, Facebook

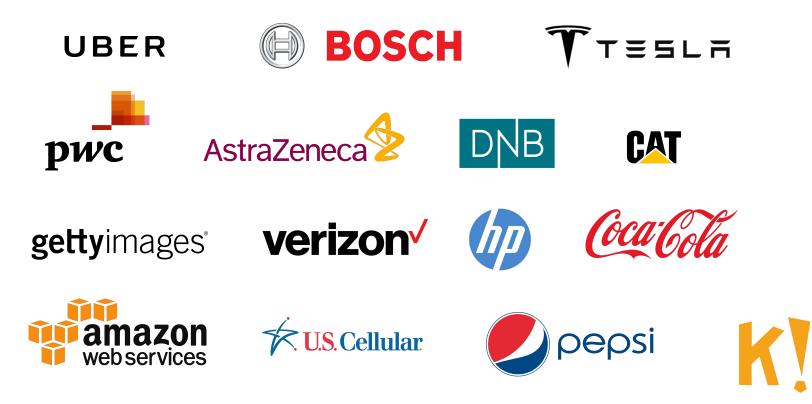

# CHOOSE A PREMIUM KAHOOT! PLAN

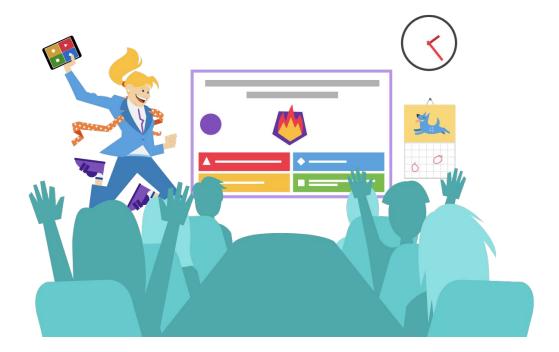

## **Kahoot! Plus**

Power up internal training, presentations, team building

### Kahoot! Pro

Promote your products & services, gamify events with partners & customers

# **KAHOOT! PLUS**

#### powers up...

•> 3 Presentations Internal in-class Mobile training training and meetings 4 5 Employee Team building onboarding activities

# KAHOOT! PRO

unlocks superpowers when you...

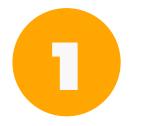

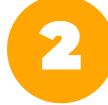

Promote your products & services Plan customer events

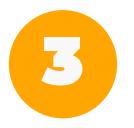

Present outside your company

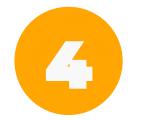

Run external training

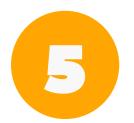

Need support with an event

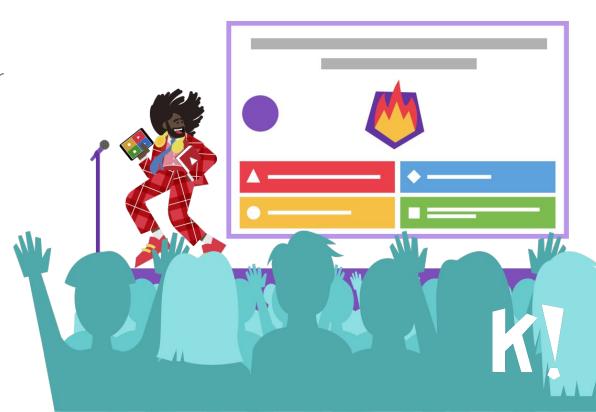

Blog Explore games Play! Log in Sign

FREE

hools 🗸 🛛 Businesses 🗸 🛛 Partners Mobile app Resources 🗸

Kahoot!

#### KAHOOT! FOR BUSINESSES: PRICING

#### Feature overview and up-to-date pricing: <u>kahoot.com/businesses/pricing</u>

| Search among millions of<br>ready-to-play games | 0 | 0 | 0 |  |
|-------------------------------------------------|---|---|---|--|
| Unlimited players inside your company           | - | 0 | ø |  |
| Add branding with your logo                     | - | 0 | 0 |  |
| Ad-free experience                              | - | 0 | 0 |  |

# **KEY PREMIUM FEATURES**

Add **BRANDING** with your logo

Assign MOBILE TRAINING challenges

View advanced **REPORTS** 

**COLLABORATE** with your team

Get a **SHARED AREA** for kahoots

Enjoy an **AD-FREE** experience

**ONLY ON KAHOOTT PRO:** Play with customers & partners

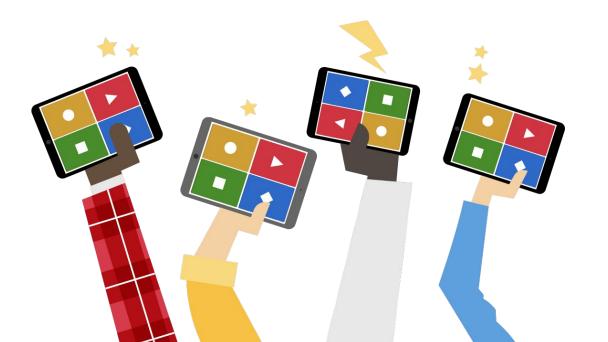

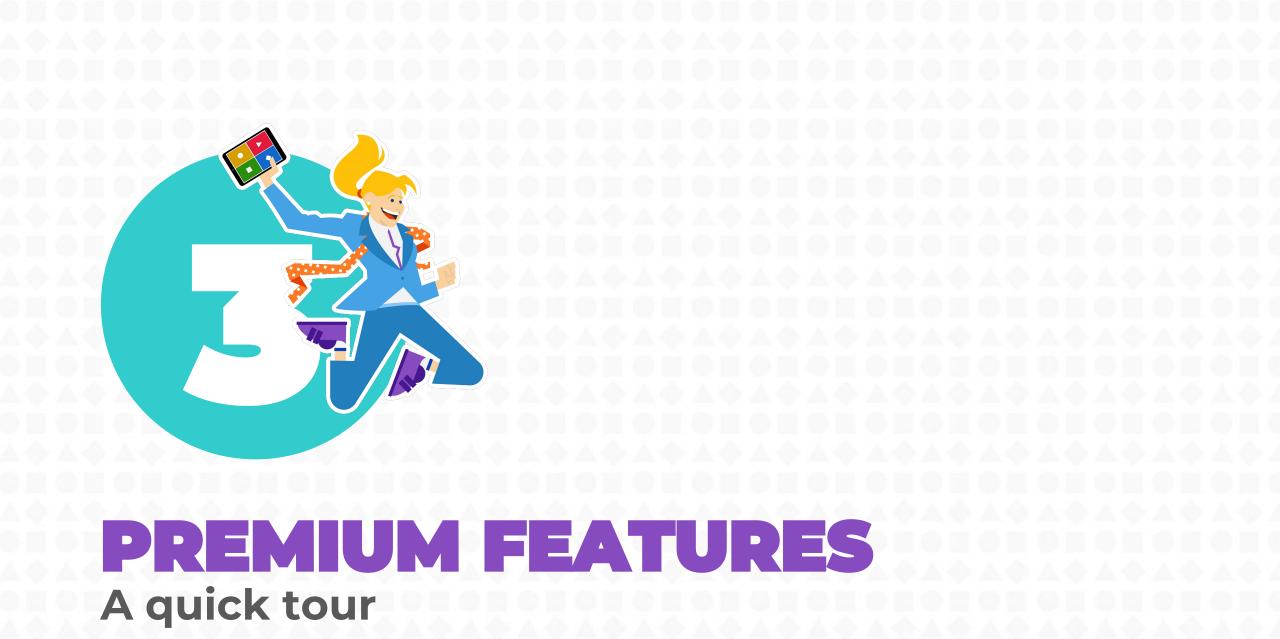

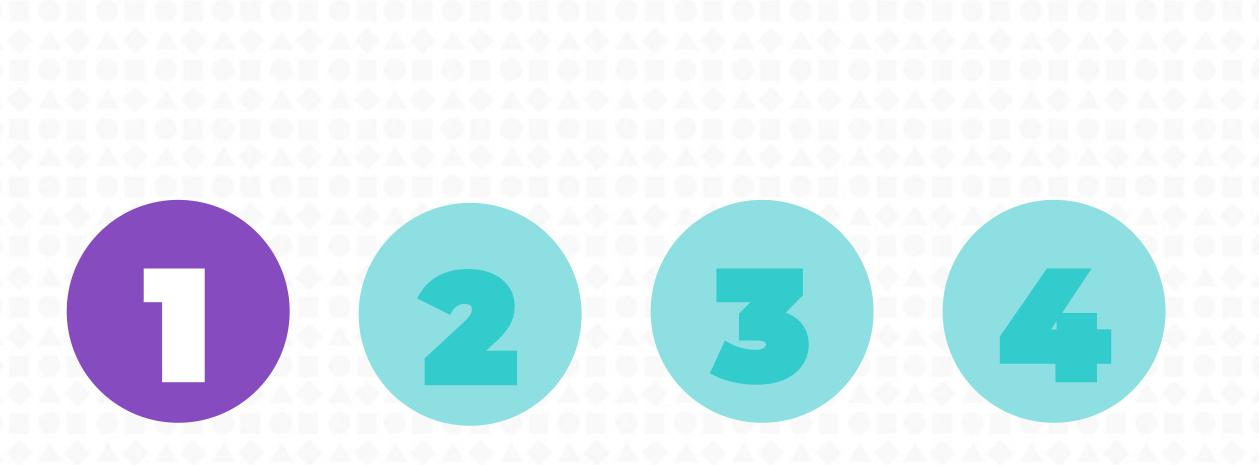

GET STARTED! Organization area Brand games

Advanced reporting

# GETTING YOUR ORGANIZATION READY IN 1-2-3

#### Add your organization's logo to your kahoots

Upload your logo and we'll automatically create you a new branded theme for your kahoots. Get your corporate branding on the game lobby, questions and screens after the game. It's always better with a personal touch!

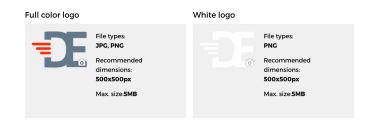

#### Copy your existing kahoots into the organization area

Ready to take your games to the next level? Select which of your existing kahoots you'd like to copy into Kahoot! and share with other trainers. The original version of each kahoot will remain in your private account.

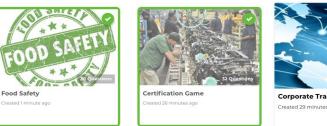

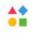

#### **Invite trainers**

Want to invite other trainers to collaborate on Kahoot!'s kahoots? Just type their emails in the field below to request access for them from your admin.

john.smith@gmail.com

## Add your organization's logo

It'll let you brand your game, for example, the game lobby and each question screen.

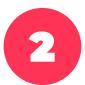

#### Copy kahoots

Copy any kahoots from your own account to the shared organization area.

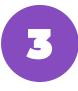

#### **Invite trainers**

Add your colleagues to collaborate on kahoots in the private, secure organization area.

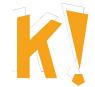

# **COPY RELEVANT KAHOOTS!**

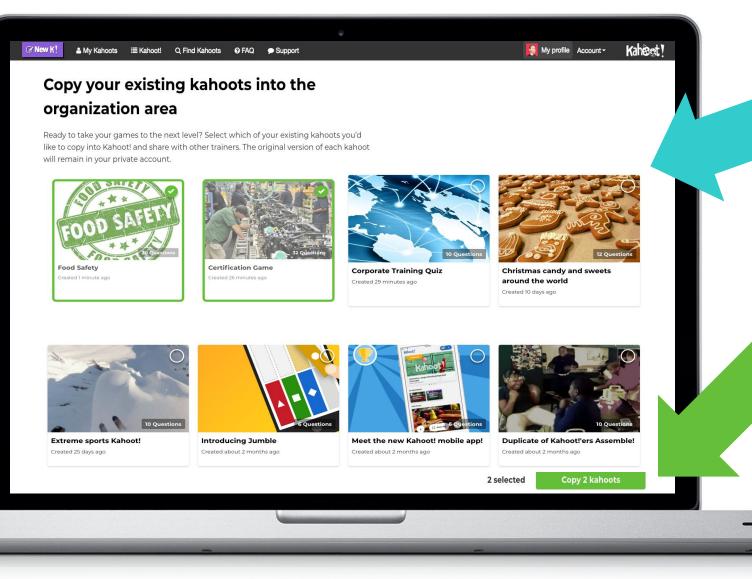

**Select** private kahoots from your account that you would like to copy into the organization area.

# **Confirm and transfer** them to your organization's area

Get started

ORGANIZATIO N AREA! Brand games

Advanced reporting

# **YOUR ORGANIZATION AREA**

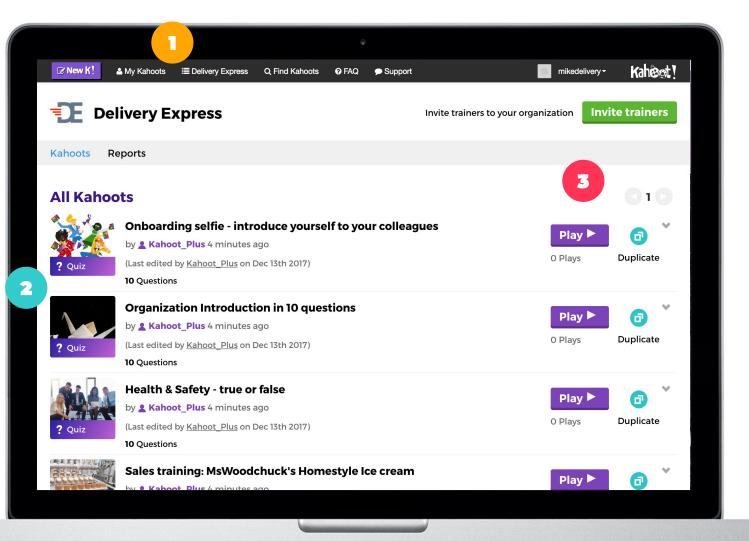

Switch between private account and your organization's **shared area** in Kahoot! for businesses

Get inspired with a set of editable kahoot templates.

1

2

3

All your company's kahoots are **visible here.** They can be played, edited and shared with all colleagues who join your organization area.

# **ASSIGN MOBILE TRAINING CHALLENGES**

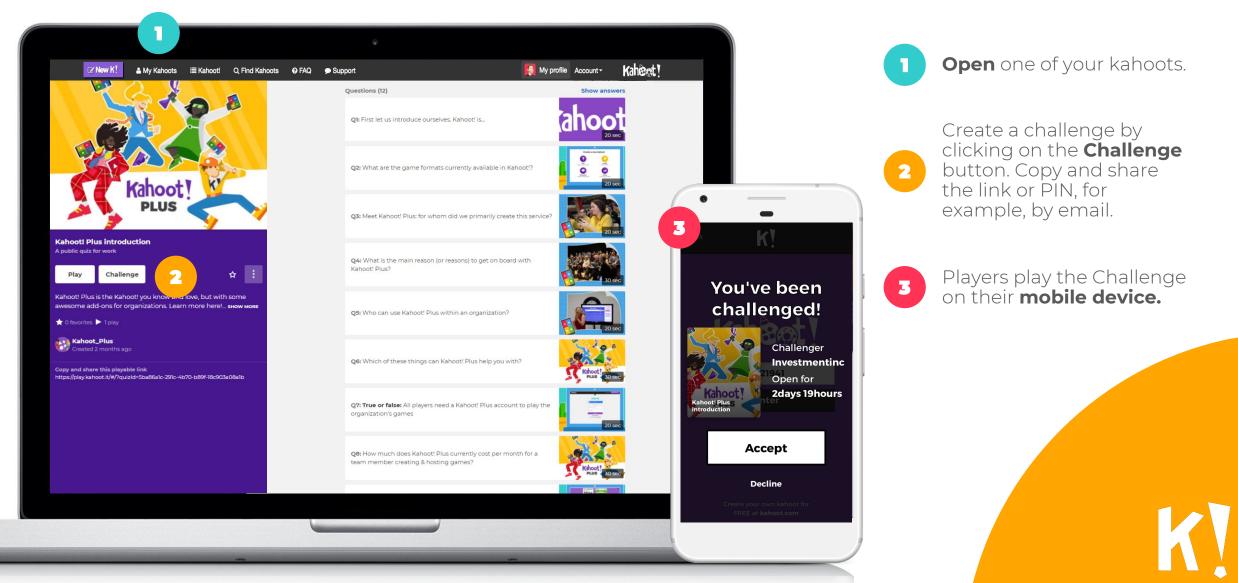

# **ORGANIZATION MANAGEMENT**

| New KI   My Kahoots   Kahoot     Image: Constraint of the system   Delivery Exp     Settings   Organization name (required)     Full color logo   File types: Delivery Exp | Q Find Kahoots Q FAQ Support                               |      | mikenagle* Kahoot ! | The organization management<br>page allows you to manage you<br>team and adjust other setting                |
|----------------------------------------------------------------------------------------------------|------------------------------------------------------------|------|---------------------|----------------------------------------------------------------------------------------------------|
| Recommended<br>dimensions:<br>500x500px<br>Max. size:5MB                                                                                                    | © Recommended<br>dimensions:<br>500x500px<br>Max. size:5MB |      |                     |                                                                                                    |
| Recommended:<br>Upload both color & white logos (with a<br>Invite trainers (71)                                                                                            | transparent background) for the best branding experier     | Save | Manage licenses     | Send new invites; both individually or in batches.                                                           |
| Upload <b>both color &amp; white logos</b> (with a                                                                                                    |                                                            |      | Manage licenses     | individually or in batches.<br>Manage pending and                                                            |
| Upload <b>both color &amp; white logos</b> (with a<br>Invite trainers (71)                                                                                                 |                                                            |      |                     | individually or in batches.<br>Manage pending and<br>expired invites: resend or<br>cancel them. You can also |
| Upload <b>both color &amp; white logos</b> (with a<br><b>Invite trainers (71)</b><br>Invite trainers to your organization<br>email.address@company.com<br>Username         |                                                            | Save | Send Invite         | individually or in batches.<br>Manage pending and<br>expired invites: resend or                              |

K

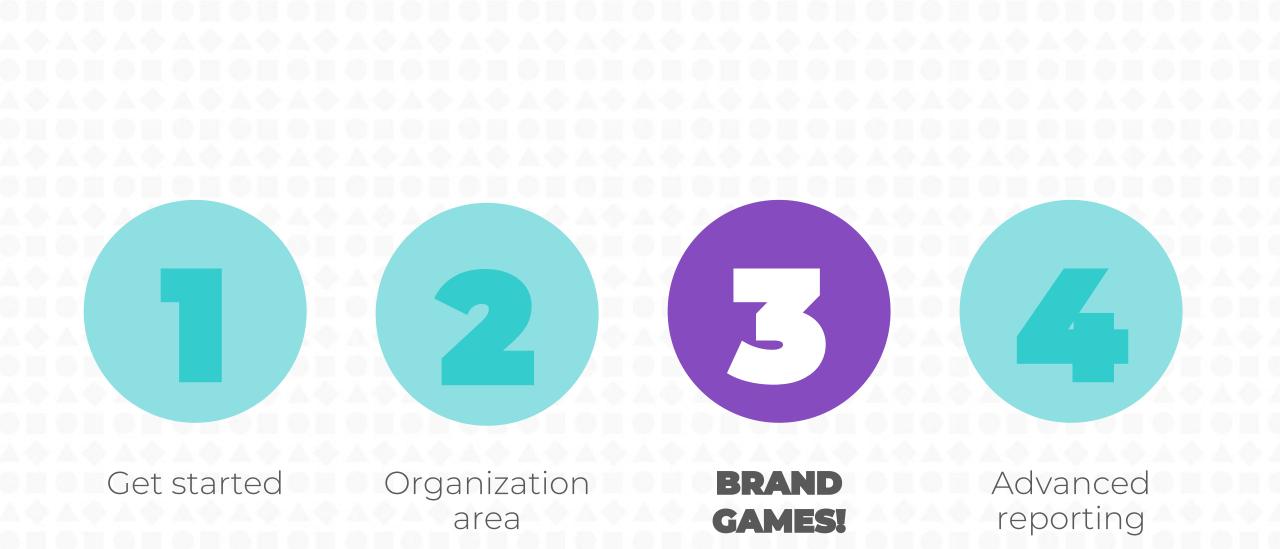

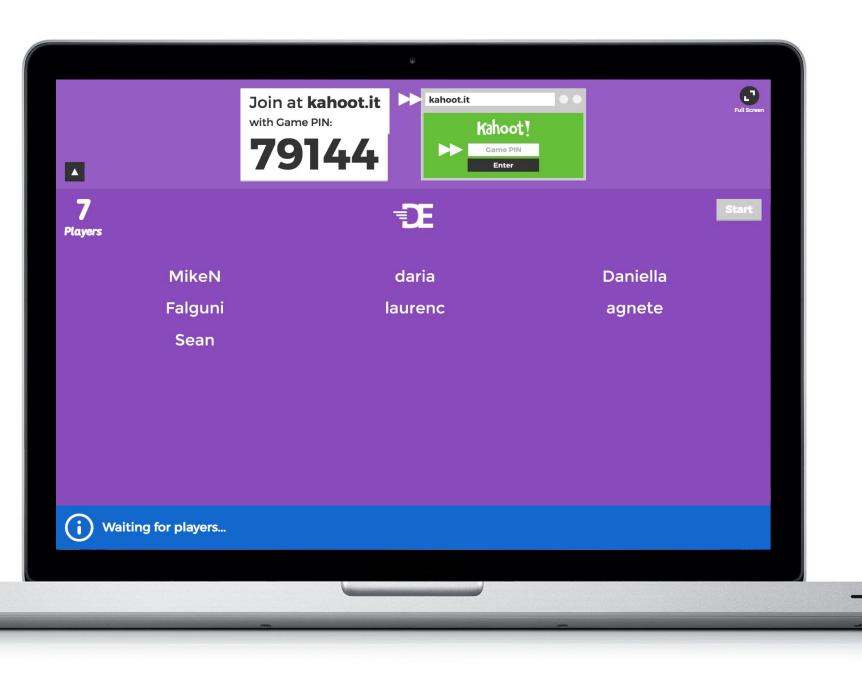

**BRAND YOUR GAMES** 

Make the game lobby your own

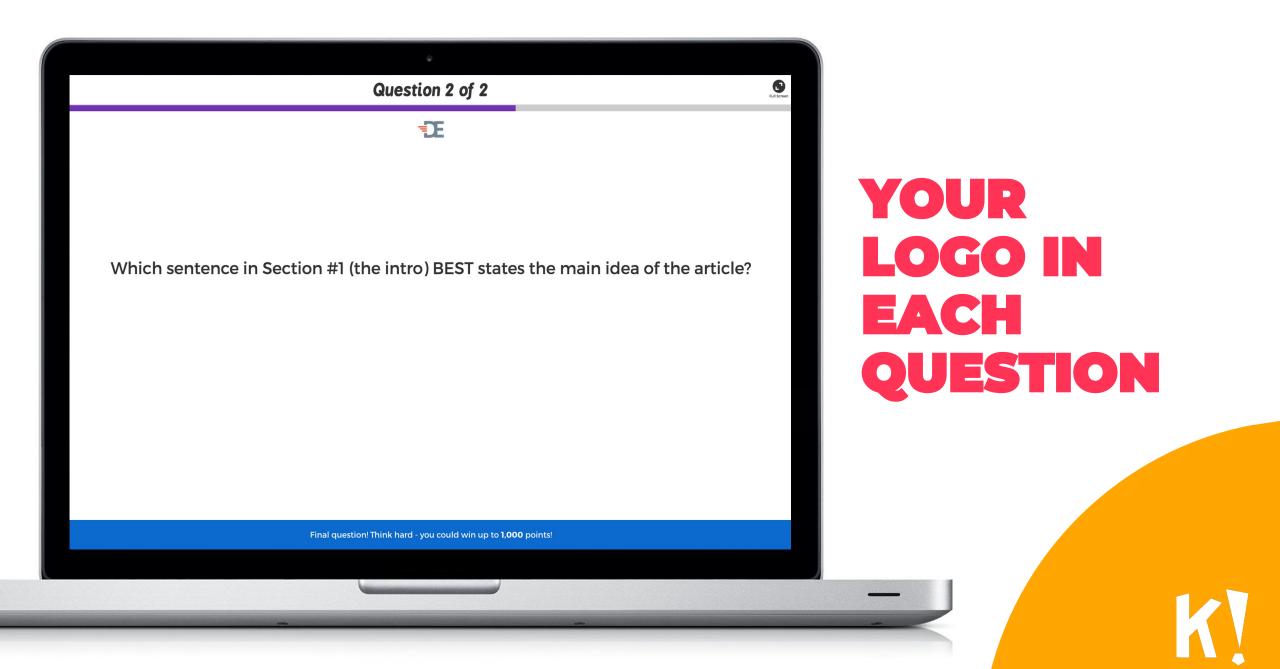

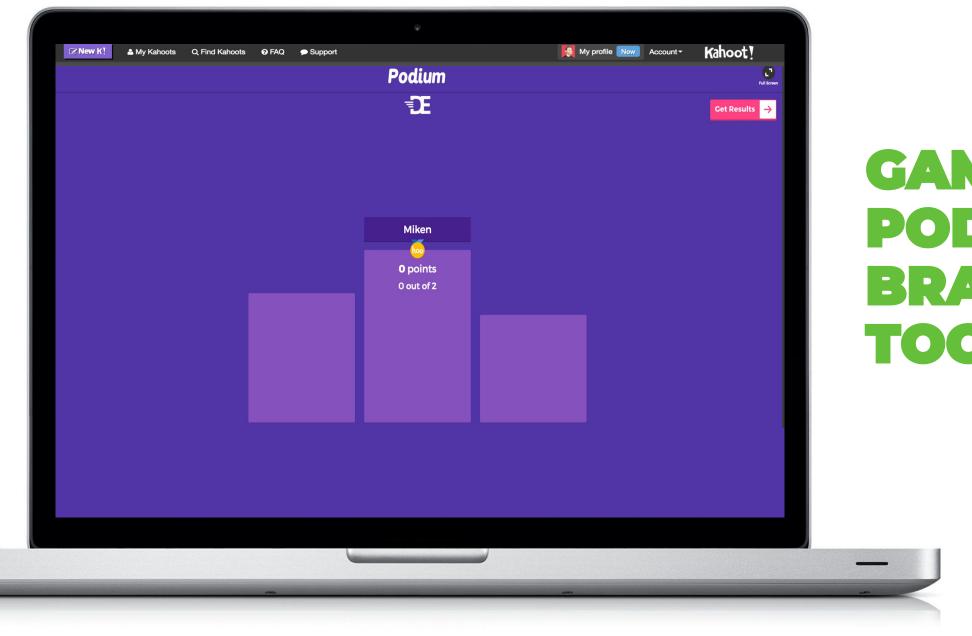

**GAME PODIUM BRANDED, TOO** 

K

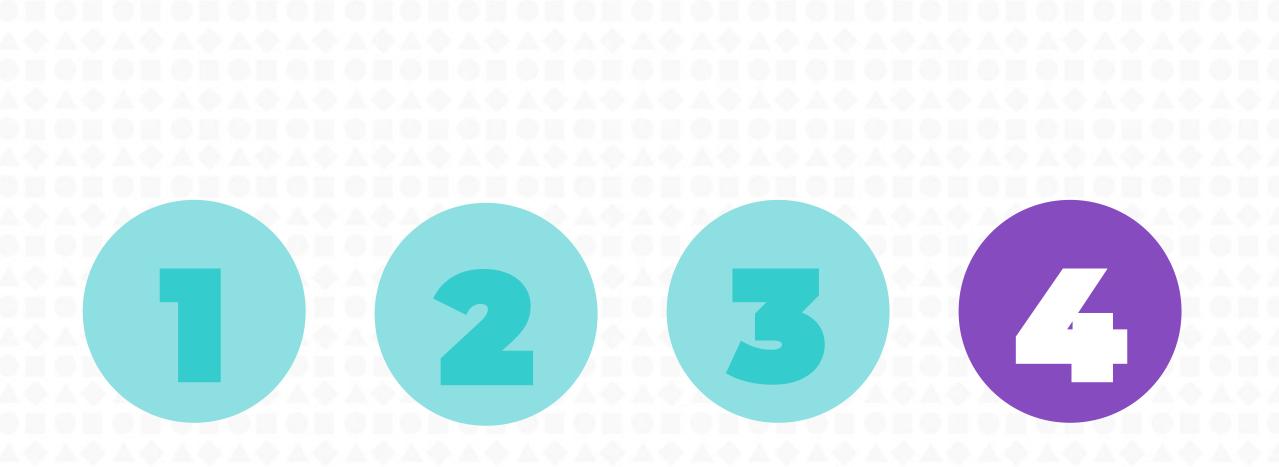

Get started

Organization area Brand games

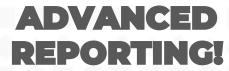

# **KAHOOT! PLUS ADVANCED REPORTS**

|                             |                                                                       | ٢                 |                 |                                      |
|-----------------------------|-----------------------------------------------------------------------|-------------------|-----------------|--------------------------------------|
| Kahoot! Q Find Kahoo        | ts 🔺 My Kahoots 🛛 🗮 My results                                        | .å Kahoot!        |                 | New K! My profile Account +          |
| K] Kahoot!                  |                                                                       |                   | Invite trainers | to your organization Invite trainers |
| Kahoots Reports             | 1                                                                     |                   |                 |                                      |
|                             |                                                                       |                   |                 | 010                                  |
| Date played 🗸               | Kahoot name 🗸                                                         | Hosted by 🗸       | #Players 🗸      | Results                              |
| 8:08am, March 6th 2018      | Kahoot! - Fra oppfinnelse på<br>NTNU til 70 mill månedlige<br>brukere | agnetepedersen    | 13              | View results                         |
| 2:09pm, March 5th 2018      | Holi - Festival of Colors                                             | alexremen         | 2               | View results                         |
| 12:42pm, March 5th 2018     | Kahoot Products - an introduction                                     | jamesmicklethwait | 0               | -                                    |
| 12:32pm, March 5th 2018     | Kahoot Products - an<br>introduction                                  | jamesmicklethwait | 2               | View results                         |
| 11:42am, March 5th 2018     | Kahoot Products - an<br>introduction                                  | jamesmicklethwait | 2               | View results                         |
| 11:23am, March 5th 2018     | Kahoot! Webinar with Leslie<br>Fisher Challenge                       | jamesmicklethwait | 0               | -                                    |
| 11:21am, March 5th 2018     | Holi - Festival of Colors                                             | jamesmicklethwait | 1               | View results                         |
| 9:00pm, March 4th 2018      | Kahoot Products - an<br>introduction                                  | jamesmicklethwait | 1               | View results                         |
| 2:25pm, March 2nd 2018      | Holi - Festival of Colors                                             | MartinKv          | 0               |                                      |
| 12:08pm, March 2nd 2018     | Holi - Festival of Colors                                             | alexremen         | τ               | <u>View results</u>                  |
| 10:10am, March 2nd 2018     | Holi - Festival of Colors                                             | EskildatKahoot    | 1               | View results                         |
| 1:34pm, March 1st 2018      | Holi - Festival of Colors                                             | alexremen         | 0               | -                                    |
| 10:34pm, February 28th 2018 | Norwegian Energy Day 2018                                             | DaniellaLatham    | 57              | <u>View results</u>                  |

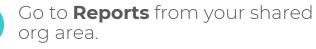

2 Each kahoot shows the name of the host and the date when it was played.

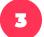

Dive into details for each game.

# **DETAILS AND RESULTS OF A GAME**

|                                                                                                    |                           |              | Q           |                              |                      |         |  |  |
|----------------------------------------------------------------------------------------------------|---------------------------|--------------|-------------|------------------------------|----------------------|---------|--|--|
| ⊘ New K! ▲ My Kahoots                                                                                                    | ≣ Kahoot! Q, Find Kahoots |              |             |                              | My profile Account + | Kahêet! |  |  |
|                                                                                                    | Ki Kahoot!                |              |             |                              |                      |         |  |  |
|                                                                                                    | Kahoots Reports           |              |             |                              |                      |         |  |  |
|                                                                                                    | RoX 2017 summary          | Delivery Exp |             | ovember-2017 - mikenagle 🔹 👻 |                      |         |  |  |
| <b>Summary</b><br><b>mikenagle</b> hosted a <b>10</b> -question kahoot with <b>32</b> players. <b>73%</b> of answers were correct with <b>0</b> players<br>scoring 100%. Question <b>7</b> was the trickiest and question <b>6</b> was the easiest. <b>10</b> players ( <b>31%</b> ) didn't<br>answer some of the questions.<br>Download full report (XLS) |                           |              |             |                              |                      |         |  |  |
|                                                                                                    | Final leaderboard         |              |             |                              |                      |         |  |  |
|                                                                                                    | Rank                      | Nickname     | Total score | Correct answers              |                      |         |  |  |
| 2                                                                                                    | 1                         | Gerda        | 10640       | 9                            |                      |         |  |  |
|                                                                                                    |                           |              |             |                              |                      |         |  |  |

9555

9418

cm Frank33 9

9

0

Check a **short summary** first: how many players joined, did someone get 100% answers, etc.

2

View the **final leaderboard** and the players' scores.

# **TRACK PLAYER PROGRESS AND VIEW FEEDBACK**

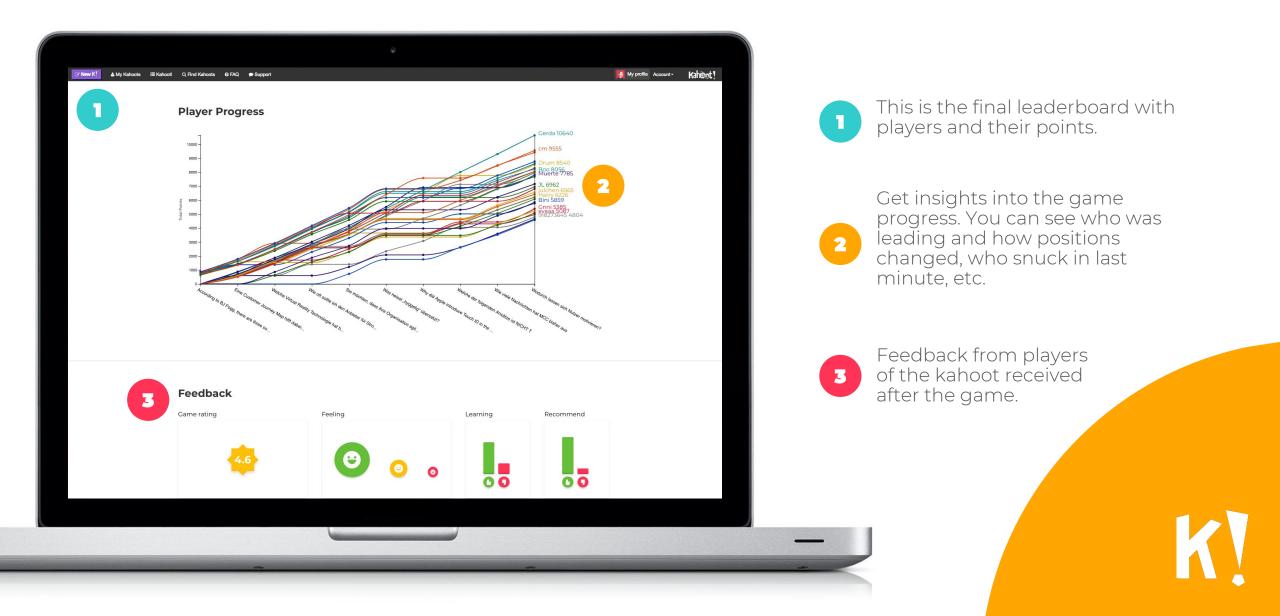

# **QUESTION ANALYSIS**

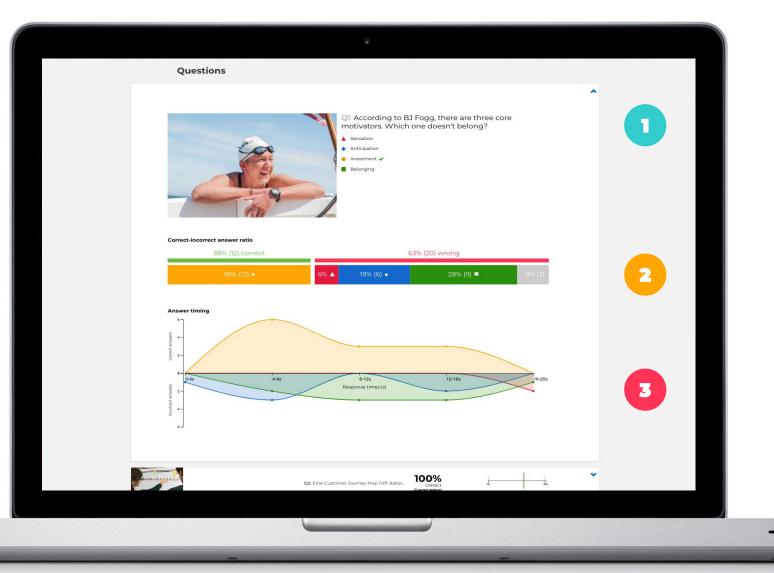

into details question by question.
See the percentage of correct answers and how long it took players to answer them correctly.

Expand each question and dive

When did the players answer? Did those who answered quickly get it wrong? Or did people need more time and ended up guessing?

3

# WATCH OUR VIDEO TUTORIALS

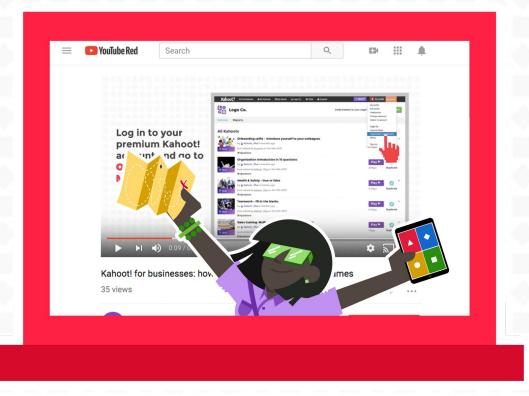

Check the <mark>"Kahoot! for businesses" playlist</mark> on our YouTube channel!

# THANK YOU! Sign up at kahoot.com/businesses